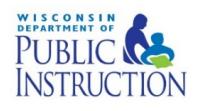

# **New Authorized Representative or Primary Staff Responsible for CACFP**

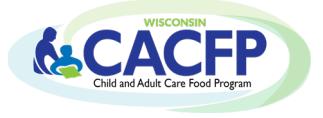

# **What to do as the new CACFP Authorized Representative or primary staff responsible for the CACFP**

## **1. Agency Code/Password to CACFP Login:**

An Agency Code and password are required to access the CACFP contract and claims. If do not know your Agency Code and/or password, or if you would like to change the password, contact Jacque Jordee at 608.267.9134 o[r Jacqueline.Jordee@dpi.wi.gov.](mailto:Jacqueline.Jordee@dpi.wi.gov)

### **2. Update your agency's CACFP Contract**

Update CACFP contract to be correct. Review each page, however, at a minimum the pages and information listed in the table below must be revised to reflect the new Authorized Representative and/or new staff. Refer to th[e Contract Manual](http://dpi.wi.gov/sites/default/files/imce/community-nutrition/pdf/cacfp_online_contract_manual.pdf) for detailed instructions, including the link to the Contract Webpage.

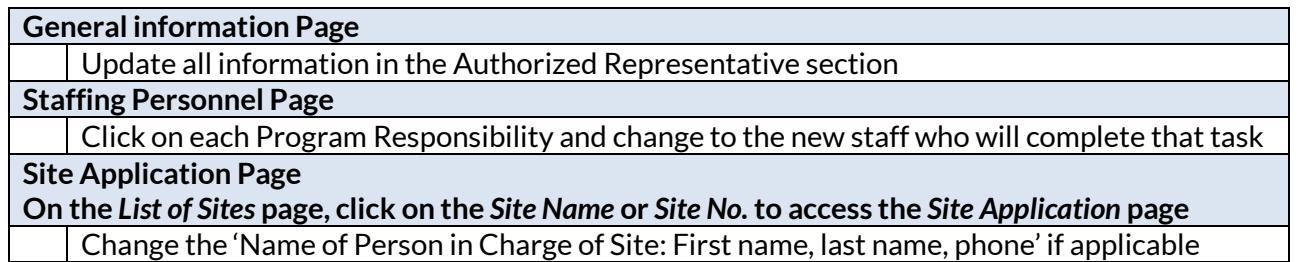

**After you submit the above contract changes**, email your assigne[d Consultant,](http://dpi.wi.gov/community-nutrition/cacfp/map) informing them that you revised the contract.

**3. Aids Banking** *(CACFP Reimbursement is received via Electronic Funds Transfer)*

After the changes to the contract are approved, you will receive an automated e-mail indicating you are the new Authorized Representative. Using the links in the e-mail, verify those who were previously set-up as the banking Originator and Verifier. If the information is the same, no action is required.

 $\rightarrow$  If the information needs to be updated or you have questions, contact Jaqueline Jordee at 608-267-9134 or *[Jacqueline.jordee@dpi.wi.gov](mailto:Jacqueline.jordee@dpi.wi.gov)* with questions.

#### **4. Review/Learn CACFP Requirements**

- **a. [Guidance Memorandums](https://dpi.wi.gov/community-nutrition/cacfp/guidance-memo) (GM):** Read through the applicable GMs, which serve as the CACFP instruction manual in WI. Listed under each GM are required forms and tools/aids.
- **b. E-Learning Courses:** Online training covering CACFP topics.
	- *[Child Care Centers, Outside of School Hours Sites, Emergency Shelters,](https://rise.articulate.com/share/fn0Cz6dgFsi-2XAwuTEuxu334k4ovF7F)* and *Head Start Programs*
	- *[At-Risk Afterschool Programs](https://rise.articulate.com/share/ZX0XlPduqvdzczaHRg6WQxF2DuJ_OV-f)*
	- *[Adult Day Care Component](https://rise.articulate.com/share/Qh1lpLRsLcuD60A2Vm7ZLJM2QGGmhwhR)*

#### **5. Submitting Claims/Program Operation:**

Do not submit a monthly reimbursement claim until you are fully confident that you understand the requirements of the program and can compile a valid claim.

 $\rightarrow$  In order to be fully confident, you must complete the E-Learning Course and read the Guidance Memorandums before compiling and submitting a monthly reimbursement claim.

Contact your assigned [Consultant](http://dpi.wi.gov/community-nutrition/cacfp/map) with any questions. Click on your county and it will direct you to the name of your consultant along with their contact information.